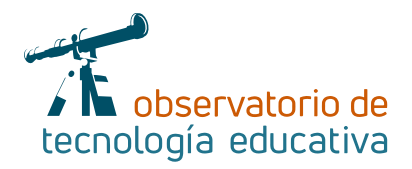

# **Tinkercad Dando volumen a las ideas**

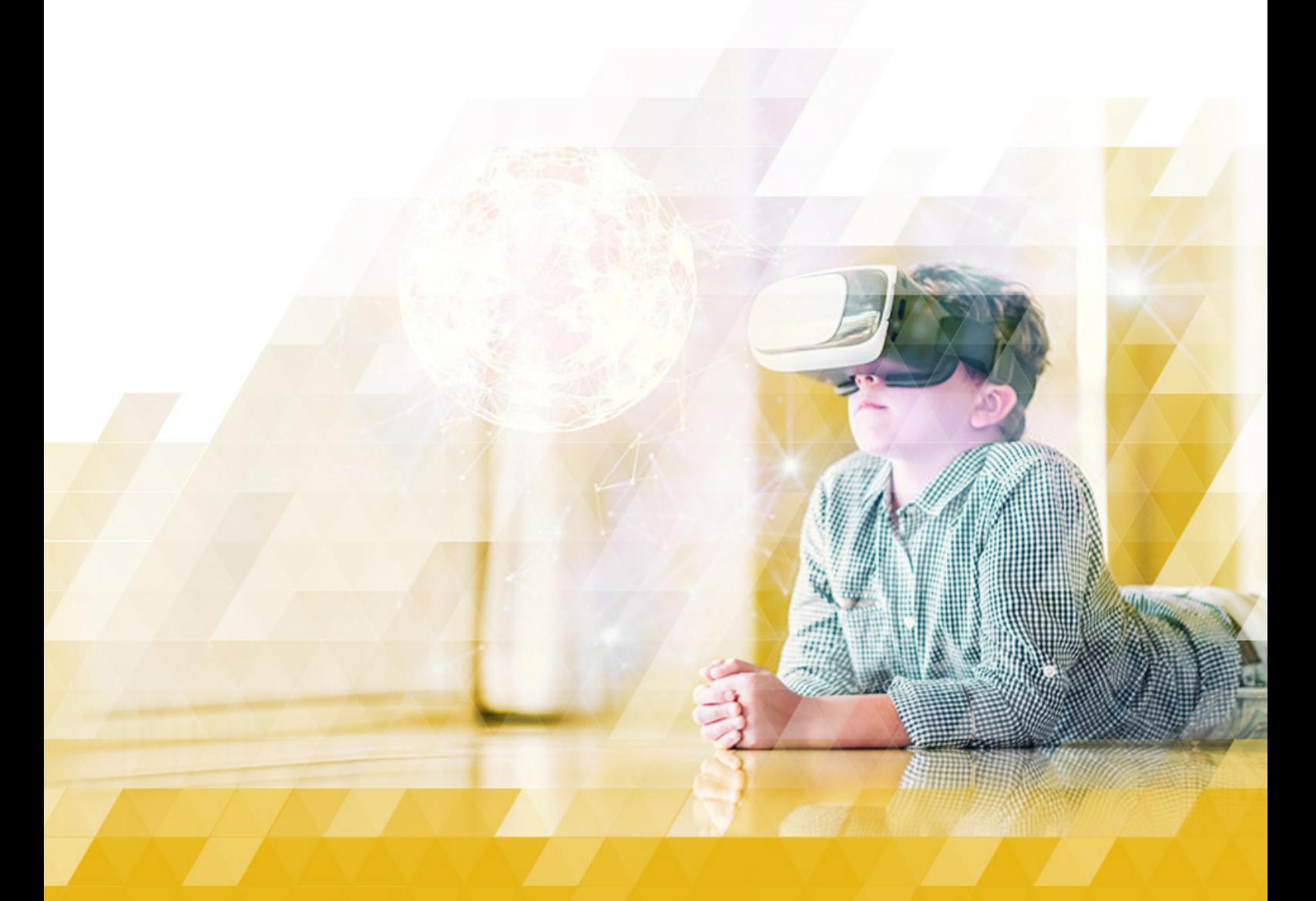

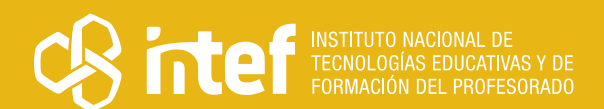

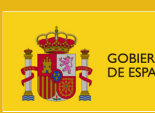

NISTERIO<br>: EDUCACIÓN<br>FORMACIÓN PROFESIONAL

### MINISTERIO DE EDUCACIÓN Y FORMACIÓN PROFESIONAL

Dirección General de Evaluación y Cooperación Territorial Instituto Nacional de Tecnologías Educativas y de Formación del Profesorado (INTEF) Recursos Educativos Digitales

Febrero 2021

NIPO (web) 847-19-121-5

ISSN (web) 2695-4176

DOI (web) 10.4438/2695-4176\_OTE\_2019\_847-19-121-5

NIPO (formato html) 847-20-116-0

NIPO (formato pdf) 847-20-115-5

DOI (formato pdf) 10.4438/2695-4176\_OTEpdf44\_2020\_847-19-134-3

Tinkercad. Dando volumen a las ideas

Por Óscar Costa para INTEF <https://intef.es>

Obra publicada con licencia de Creative Commons

Reconocimiento-Compartir Igual 4.0 Licencia Internacional.

<https://creativecommons.org/licenses/by-sa/4.0/>

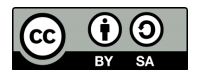

Para cualquier asunto relacionado con esta publicación contactar con: Instituto Nacional de Tecnologías Educativas y de Formación del Profesorado C/Torrelaguna, 58. 28027 Madrid. Tfno.: 91-377 83 00. Fax: 91-368 07 09 Correo electrónico: [recursos.educativos@educacion.gob.es](mailto:recursos.educativos%40educacion.gob.es?subject=Observatorio%20de%20Tecnolog%C3%ADa%20Educativa)

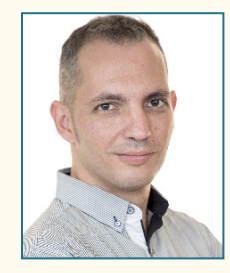

### El autor de este artículo

Óscar Costa es Doctor en Ciencias de la Educación en la Universidad Autónoma de Madrid, cursó el máster de TIC para la Educación y la Formación y la Diplomatura de Magisterio (especialidades de Ed. Física y Lengua Extranjera). Tras pasar por diferentes colegios entre los años 2009 a 2017, en 2017 y una vez defendida su tesis doctoral, pasa a ser el director del Máster de Tecnologías de la Información y la Comunicación para la Educación y el Aprendizaje Digital (Universidad de Nebrija), donde además impartía diferentes asignaturas. Desde el curso 2018-2019 es profesor de la Asignatura de Nuevas Tecnologías Aplicadas a la Educación Francisco de Vitoria, pero gracias a la docencia online, ha podido participar en la formación de los futuros docentes a ambos lados del Atlántico. Además, es el Coeditor General de la Revista Creatividad y Sociedad y cuenta con más de 80 publicaciones científicas. Aunque le encantan las TIC, le gusta recordar que solo son un recurso más y que la clave está en la metodología.

## Introducción

En este artículo trabajaremos sobre la herramienta Tinkercad, la cual nos permitirá crear modelos tridimensionales sin mucha complicación ya que se trata de una herramienta altamente intuitiva con un interfaz gráfico muy sencillo, lo cual posibilita su uso desde los primeros cursos de Educación Primaria.

Mediante este recurso podremos generar modelos tridimensionales que utilizaremos tanto en el desarrollo de elementos propios de realidad aumentada y realidad virtual, como impresión en 3D.Así mismo permitirá la creación de objetos para el mundo Minecraft. Pero evidentemente, al usarla y teniendo en cuenta que estamos creando elementos, tendrá una incidencia directa sobre la creatividad y es más que aconsejable que se use desde el trabajo en equipo.

En lo referente a competencias, evidentemente la principal es la digital, pero también se trabajarán el sentido de la iniciativa y espíritu emprendedor, aprender a aprender y la competencia matemática y competencias básicas en ciencia y tecnología. De esta forma podemos entender que nos encontramos ante un trabajo completamente interdisciplinar.

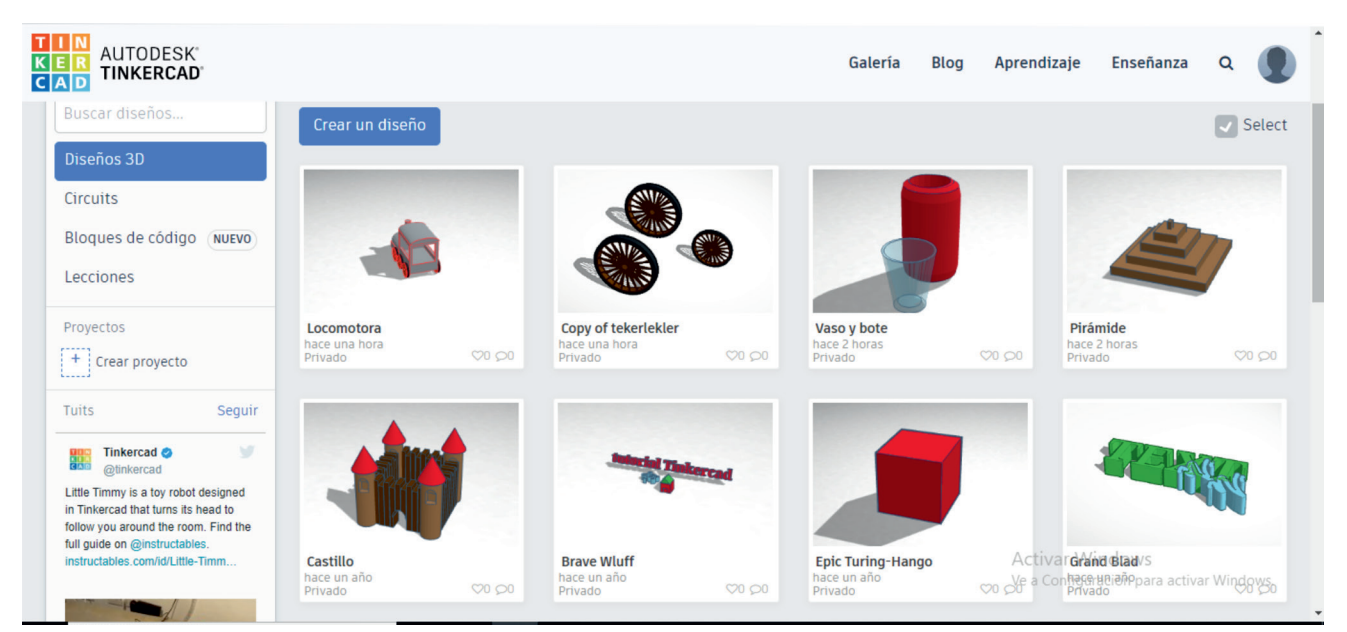

*Escritorio de Tinkercad*

7.77

# La Herramienta

Tinkercad es una herramienta online y gratuita, que nos permitirá crear modelos tridimensionales basados en la geometría sólida constructiva, aunque podemos encontrar otras herramientas más potentes como Blender, el poder de Tinkercard reside en la facilidad de uso, en el trabajo online, la posibilidad de invitar a otros usuarios a participar en nuestros diseños y darles el aspecto de los famosos ladrillos de Lego o convertir el diseño en el formato propio de Minecraft.

La herramienta tiene más posibilidades como la simulación de circuitos o el desarrollo de código por sistema de bloques al más puro estilo de Scratch, pero en este artículo nos centraremos en la creación de objetos 3D.

Una vez que hayamos accedido a la herramienta (para lo cual deberemos generar un usuario), y hayamos seleccionado "Crear diseño", veremos en la interfaz un plano con cuadrícula, que será nuestro espacio de trabajo y en el lateral derecho un desplegable titulado "Tinkercad", en el que encontraremos múltiples opciones: desde formas básicas (predefinido) hasta figuras ya creadas como mobiliario, útiles varios, huesos…

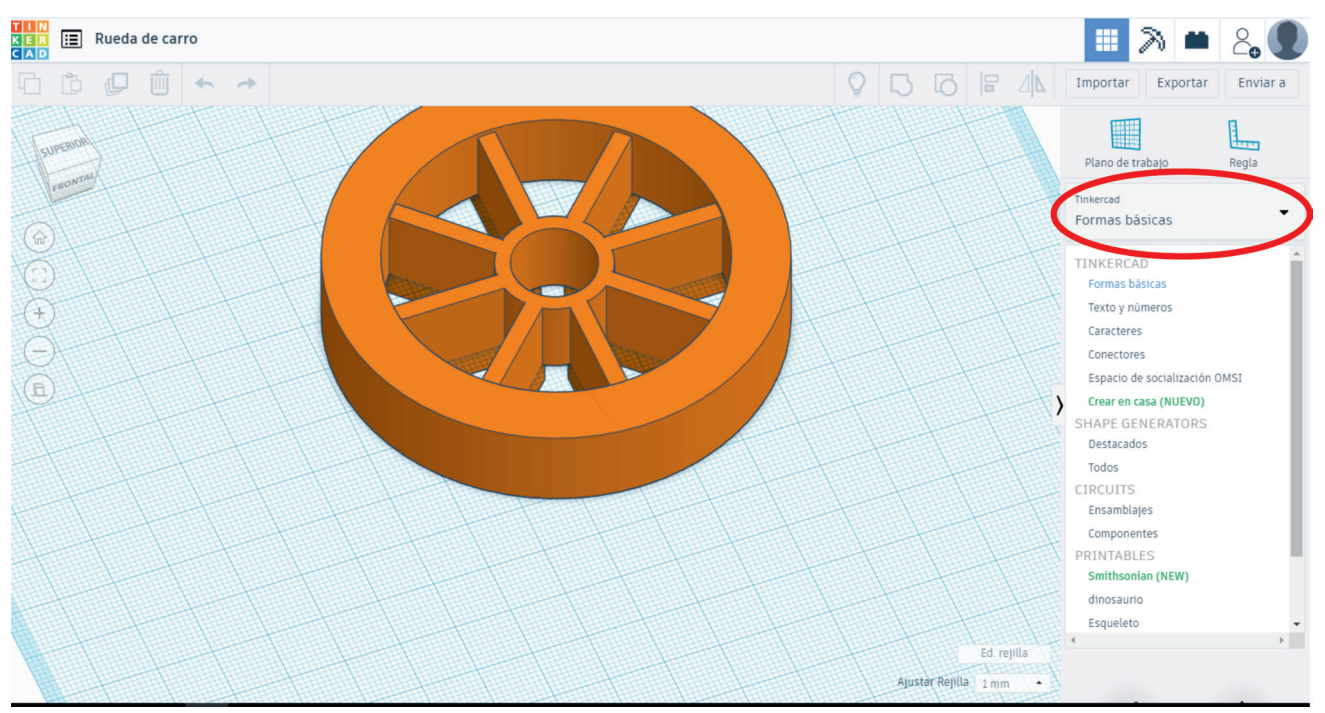

*Detalle del menú desplegado de selección de objetos de Tinkercad*

Una vez que hayamos encontrado la forma que más nos interesa insertar para nuestro diseño, pincharemos sobre ella y a continuación la posición sobre el plano en el que queremos que quede ubicada. Cuando ya la tengamos colocada, podremos indicar que se trata de un bloque sólido (caso en el que tendrá color) o hueco (en este caso aparecerá como un bloque de cristal y lo usaremos para crear huecos en figuras sólidas), ajustar las dimensiones, la posición exacta sobre los ejes "x", "y" y "z" y la rotación sobre los ejes "x" e "y".

SHILL HALL

 $\rightarrow$  4

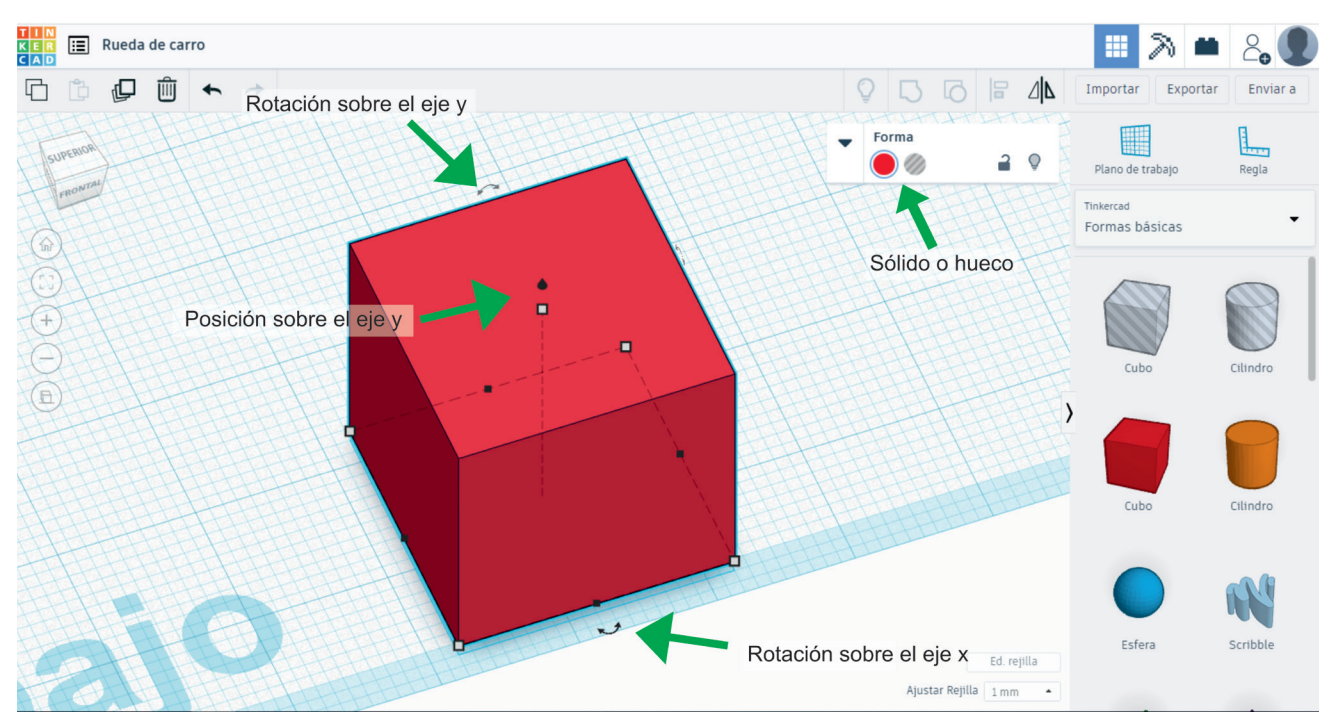

#### *Detalle de las opciones de los objetos.*

Con estas sencillas explicaciones podremos comenzar a generar los diseños que dicte el proyecto sobre el que estemos trabajando y nuestra propia creatividad.

# Explicación del uso en el ámbito educativo

El uso de Tinkercad en los procesos formativos de formación del profesorado es realmente interesante, ya que permite que los futuros docentes creen sus propios modelos tridimensionales y formen a sus futuros alumnos en dicho proceso.

Tal y como se ha mostrado, Tinkercad permite crear diseños muy simples como un dado o una ruega a creaciones mucho más elaboradas. Estas creaciones podrán ser usadas para su impresión, pero también para su uso en experiencias de Realidad Aumentada o Realidad Virtual, además los podremos compartir en plataformas habilitadas para objetos tridimensionales.

Es importante darles las instrucciones básicas a nuestro alumnado, pero una vez que se han explicado las principales posibilidades de la herramienta, lo más adecuado es dejarles que exploren y creen sus propios objetos.

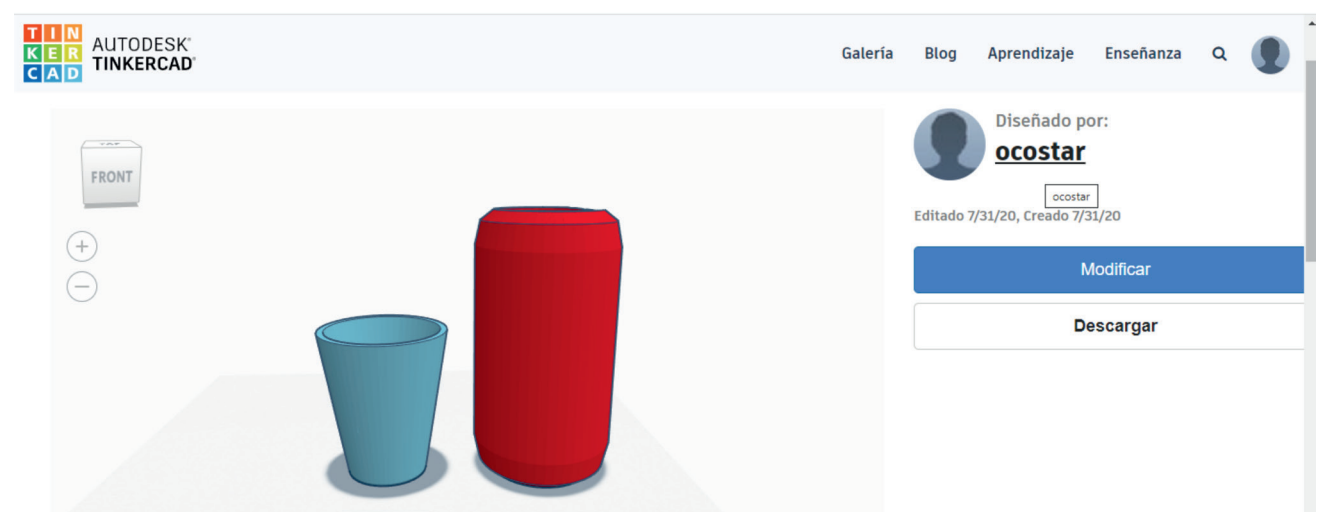

*Ejemplo de visualización de dos objetos creados con Tinkercad.*

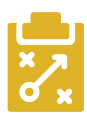

## Metodología y Didáctica Aplicada

Siempre he abogado por metodologías activas como el aprendizaje por descubrimiento o el aprendizaje cooperativo. En este caso, dichas metodologías se convierten casi en una necesidad ya que explicar completamente la herramienta, podría limitar la creatividad de los estudiantes y a la hora de hacer objetos con cierto grado de complejidad, seria sobrecargar de trabajo a un solo estudiante pedirle que generase todo el objeto en solitario.

Además, los estudiantes se sienten más motivados cuando el trabajo tiene una finalidad concreta, por lo cual opté por unir la unidad didáctica de creación de objetos 3D a la de robótica, de forma que pudieran generar piezas que pudiesen usar en sus propios robots.

Una alternativa, o complemento, más que interesante a las expuestas sería el aprendizaje por servicio de forma que las piezas que generasen tuviesen una utilidad para la sociedad. En este sentido y dada la situación que vivimos actualmente, podemos poner como ejemplo los "salvaorejas" o las pantallas de protección que han sido desarrolladas de forma altruista por diferentes movimientos *makers.*

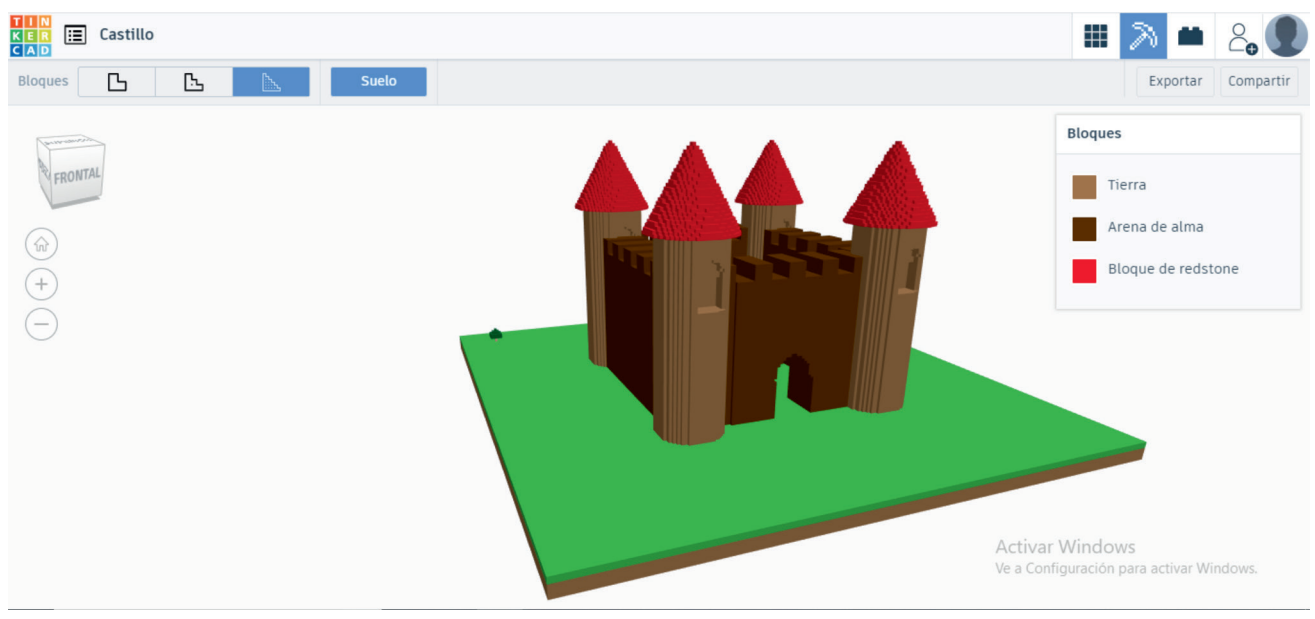

*Ejemplo de visualización en modo bloques de una creación realizada con Tinkercad.*

# Valoración Personal

Tal y como he tratado de exponer, Tinkercad es una herramienta de fácil uso y gran utilidad, sobre todo teniendo en cuenta que hoy en día la gran mayoría de los centros educativos cuentan con impresoras 3D, y son cada vez más los profesores que se animan a generar sus propios recursos de Realidad Aumentada o Realidad Virtual.

El alumnado se sienten motivados a generar sus propios diseños al ser conscientes de que le van a dar una utilidad práctica a su trabajo.

 $\rightarrow$  6

## Recomendación final

Recomiendo encarecidamente el uso de esta herramienta tanto a profesores de formación del profesorado como a maestros y profesores de todas las etapas educativas, ya que, si bien es cierto que yo lo he usado para implementar robots, se podría usar para recrear escenarios históricos, letras para Educación Infantil…

Ciertamente se trata de un trabajo totalmente interdisciplinar y que potencia la creatividad ya que los estudiantes deberán generar sus propias soluciones a problemas existentes o incluso generar el problema y darle la solución como hicieron mis estudiantes.

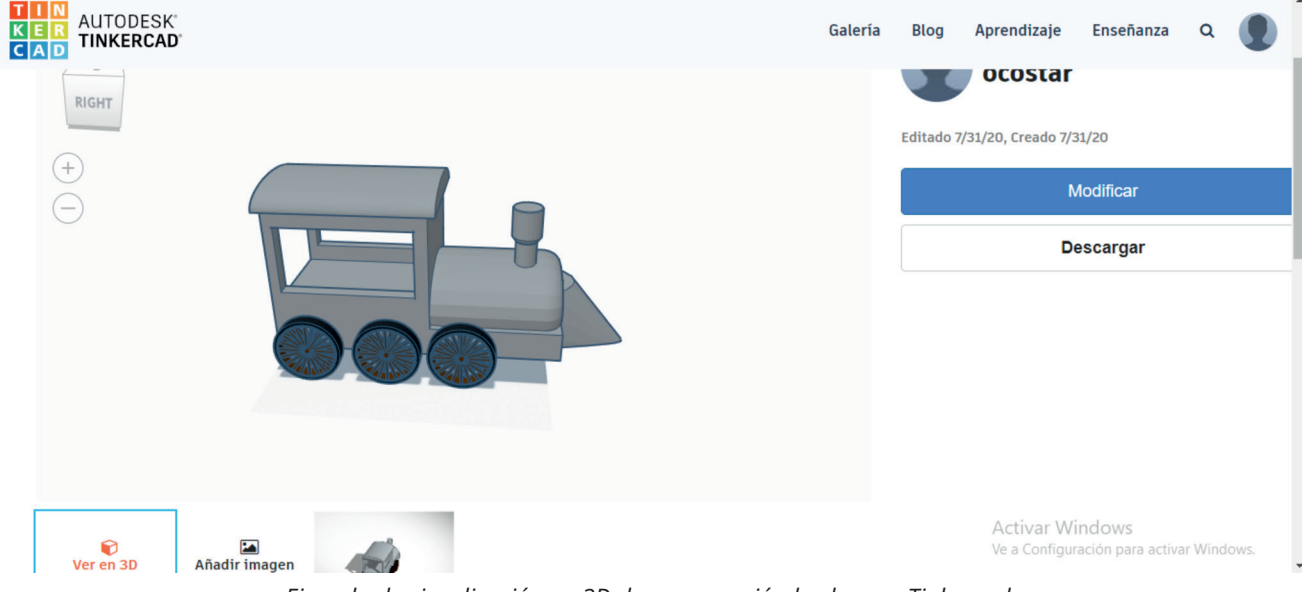

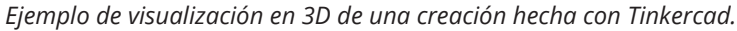

### Información y materiales complementarios

- $\blacktriangleright$  [Página web oficial](https://www.tinkercad.com/)
- $\triangleright$  [Tutorial de uso \(en texto con imágenes\)](https://of3lia.com/tinkercad-tutorial-completo/)
- ▶ [Videoturorial sobre los primeros pasos en Tinkercad](https://www.youtube.com/watch?v=MZbCRIwr5EE)
- f [Página de Facebook con multitud de ideas y modelos en 3D](https://www.facebook.com/Tinkercad/)
- $\triangleright$  [Tablero de Pinterest con gran variedad de ejemplos de objetos creados con Tinkercad](https://www.pinterest.es/AutodeskEdu/making-with-tinkercad/?autologin=true)
- f [Comunidad de Tinkercad](https://tinkercad.zendesk.com/hc/en-us/community/topics)

#### Derechos de uso

- f Todas las marcas nombradas en el artículo son nombres y/o marcas registradas por sus correspondientes propietarios.
- Las imágenes han sido proporcionadas por el autor. Algunas de ellas corresponden a capturas de pantalla de la herramienta.
- El texto ha sido elaborado por el autor expresamente para este artículo.

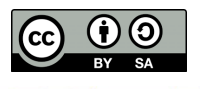

7 7